# **Deploy Section Menus**

#### ⋒ **Want this feature?**

Deploy Content is part of the CV eCommerce Platform's franchiser and multisite website features. It must be enabled by Commerce Vision.

Requires: 2022.3.

### <span id="page-0-0"></span>**Overview**

The [Menu Editor](https://cvconnect.commercevision.com.au/display/KB/Section+Menu+Editor) feature must be enabled.

For multisite control, Administrator and Content Administrator roles on a deploying site can copy over [Sec](https://cvconnect.commercevision.com.au/display/KB/Section+Menu+Editor) [tion Menu](https://cvconnect.commercevision.com.au/display/KB/Section+Menu+Editor) items to valid CV destination sites in their organisation's network.

**NOTE -** A section menu is not a lockable content object. This means CMS users on destination sites can rollback deployed contents, and add, edit or delete these section menus. See: [Deploy Content](https://cvconnect.commercevision.com.au/display/KB/Deploy+Content)

#### <span id="page-0-1"></span>**What Section Menu data are deployable?**

menu items on section menus already on the destination site

## Enable Deploy Section Menus

1. In the CMS, go to **Settings Settings Feature Management Content Deploy Content**. 2. Make sure **Deploy Content** is enabled, then click **Configure.** 3. On the **Deploy Content Feature Settings** page, toggle ON deploy for **Section Menus**. Section Menu 4. Click **Save & Exit**.

### <span id="page-0-2"></span>Deploy a Section Menu

You can deploy selected section menu items or the whole section menu.

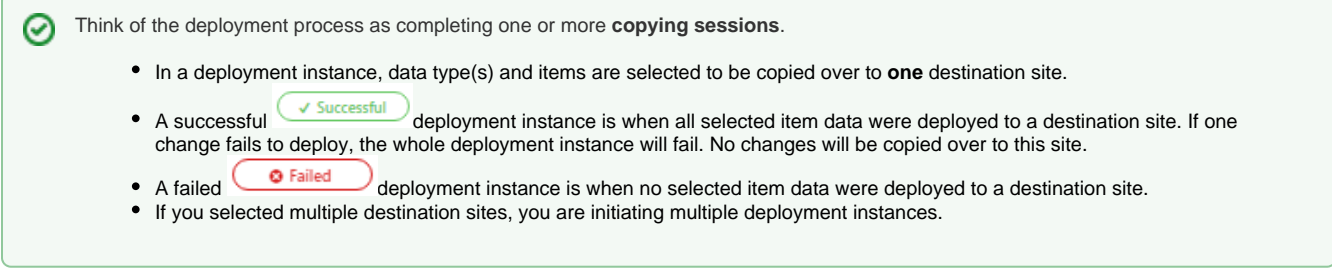

1. On the navigation menu, go to **Content Navigation Section Menu Editor**.

#### **On this page:**

- [Overview](#page-0-0) [What Section](#page-0-1)  [Menu data are](#page-0-1)  [deployable?](#page-0-1)
- [Deploy a Section Menu](#page-0-2)
- [Additional Information](#page-2-0)
- [Related help](#page-2-1)

2. From the **Edit Menu** dropdown, select a section menu to deploy.

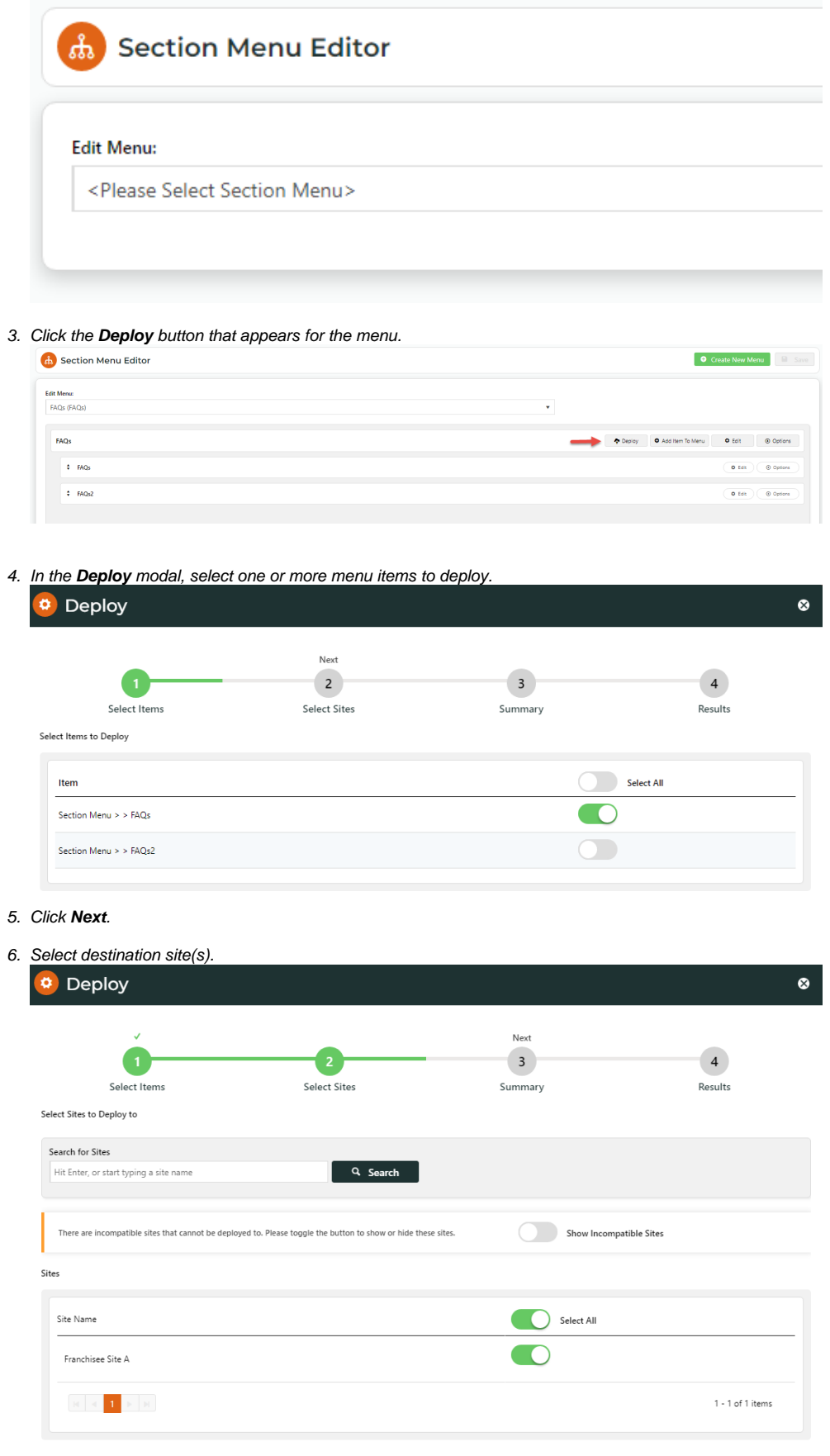

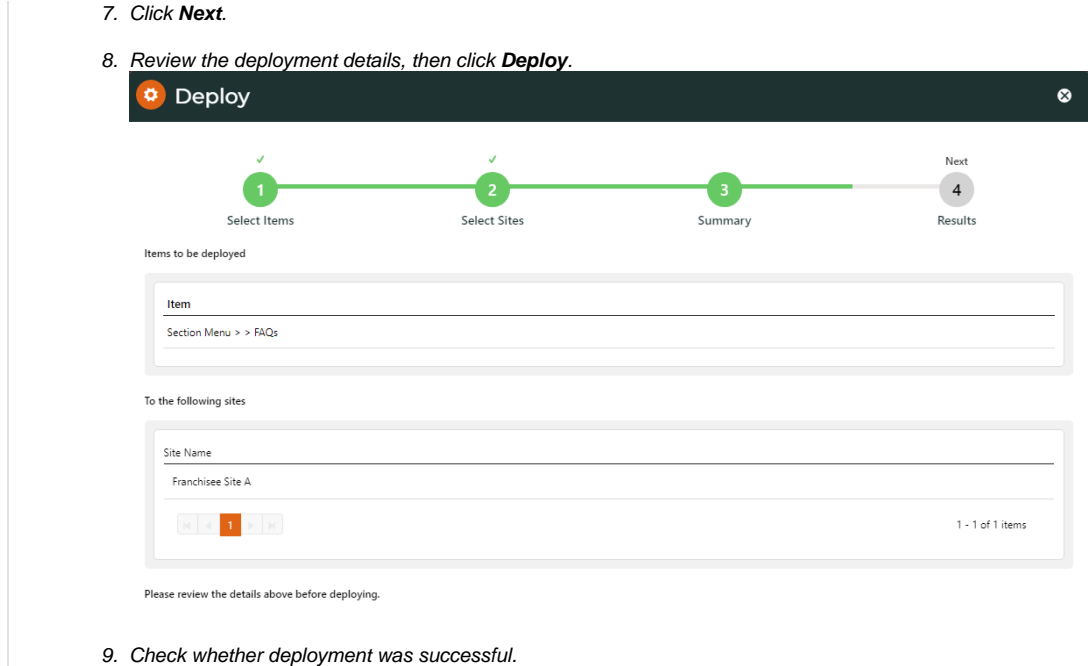

### <span id="page-2-0"></span>Additional Information

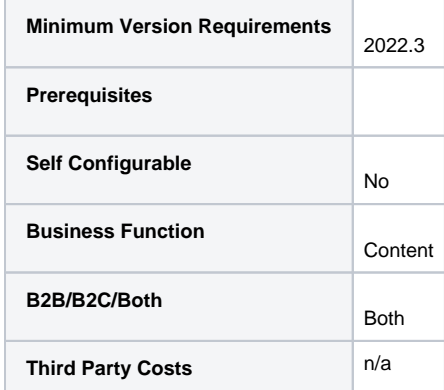

### <span id="page-2-1"></span>Related help

- [Deploy Role Settings](https://cvconnect.commercevision.com.au/display/KB/Deploy+Role+Settings)
- [Banner and Article Lock & Deploy](https://cvconnect.commercevision.com.au/pages/viewpage.action?pageId=131596454)
- [Content Lock \(Admin\)](https://cvconnect.commercevision.com.au/pages/viewpage.action?pageId=131597075)
- [Glossary for Multisite Content Management](https://cvconnect.commercevision.com.au/display/KB/Glossary+for+Multisite+Content+Management)
- [Deploy Product Features](https://cvconnect.commercevision.com.au/display/KB/Deploy+Product+Features)
- [Deploy Product Document Links](https://cvconnect.commercevision.com.au/display/KB/Deploy+Product+Document+Links)
- [Deploy Product Details](https://cvconnect.commercevision.com.au/display/KB/Deploy+Product+Details)
- [Page and Template Lock & Deploy](https://cvconnect.commercevision.com.au/pages/viewpage.action?pageId=131596433)
- [Campaign Lock & Deploy](https://cvconnect.commercevision.com.au/pages/viewpage.action?pageId=131596475)
- [Deploy Category Data](https://cvconnect.commercevision.com.au/display/KB/Deploy+Category+Data)
- [Deploy Content \(Admin\)](https://cvconnect.commercevision.com.au/pages/viewpage.action?pageId=142835872)
- [View Content Deployment Log](https://cvconnect.commercevision.com.au/display/KB/View+Content+Deployment+Log)
- [Deploy Content](https://cvconnect.commercevision.com.au/display/KB/Deploy+Content)
- [Multisite Content Management](https://cvconnect.commercevision.com.au/display/KB/Multisite+Content+Management)